Wer greift wie oft auf meine Homepage zu und welche Seiten werden angeschaut?

Hier eine Lösung, um die Logfiles des Apache-Webservers auszulesen und grafisch aufbereitet wiederzugeben

#### **Installation**

```
sudo apt-get install webalizer
```
# **Konfiguration**

die Konfigurationsdatei ist /etc/webalizer/webalizer.conf. Folgende Einträge habe ich geändert, damit es passt

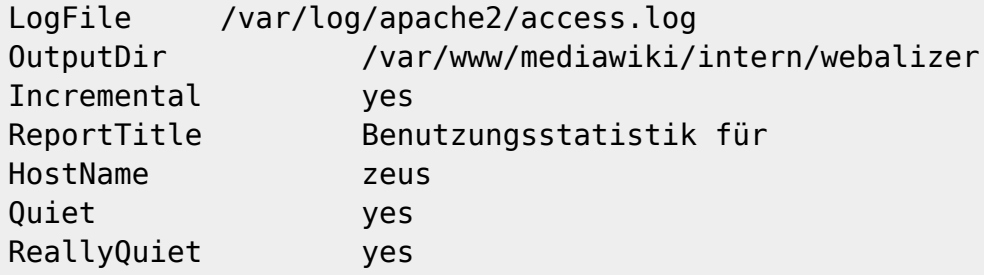

Zu beginn sollte man die Einträge **Quiet** und **ReallyQuiet** auf no setzten, da man sonst keinerlei Meldung bekommt (auch keine Fehlermeldung)

## **Starten**

webalizer

Sollte es zu fehlern kommen, bitte mal nachprüfen, ob man in den Verzeichnissen, in die man schreibt, auch berechtigt ist. Ansonsten mal

sudo webalizer

ausprobieren

## **Zeitgesteuert starten**

Um die Statistik alle 2 Stunden neu zu erstellen, sollte man per Cronjob einen Eintrag wie den folgenden machen

#Crontjob für webalizer. Dieser sollte alle 2 Stunden gestartet werden  $2 \theta * 2 * * root$  /usr/bin/webalizer

#### Fertig

From: <https://wiki.da-checka.de/>- **PSwiki**

Permanent link: **<https://wiki.da-checka.de/doku.php/wiki/system/webalizer?rev=1298494805>**

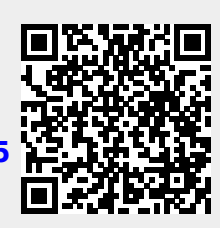

Last update: **2011/02/23 22:00**